## **Listen** *Everywhere*

Hear every word on your smart phone with **Listen Everywhere**

1. Join our WiFi...

WiFi SSID: **ListenEverywhere** Password: **audioassist**

- 2. Download the **Listen Everywhere** app from the Apple or Google app store
- 3. Launch the **Listen Everywhere** app, tap the audio channel for the program you wish to hear.

 (works best with headphones over both ears or your hearing aids.)

#### $\bigoplus$ **Listen** *Everywhere*

Hear every word on your smart phone with **Listen Everywhere**

1. Join our WiFi...

WiFi SSID: **ListenEverywhere** Password: **audioassist**

- 2. Download the **Listen Everywhere** app from the Apple or Google app store
- 3. Launch the **Listen Everywhere** app, tap the audio channel for the program you wish to hear.

 (works best with headphones over both ears or your hearing aids.)

# **Listen** *Everywhere*

Hear every word on your smart phone with **Listen Everywhere**

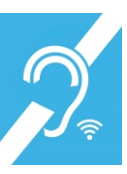

1. Join our WiFi...

WiFi SSID: **ListenEverywhere** Password: **audioassist**

2. Download the **Listen Everywhere** app from the Apple or Google app store

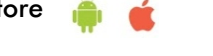

3. Launch the **Listen Everywhere** app, tap the audio channel for the program you wish to hear.

> (works best with headphones over both ears or your hearing aids.)

**Listen** *Everywhere*

### **Listen** *Everywhere*

Hear every word on your smart phone with **Listen Everywhere**

1. Join our WiFi...

WiFi SSID: **ListenEverywhere** Password: **audioassist**

- 2. Download the **Listen Everywhere** app from the Apple or Google app store
- 3. Launch the **Listen Everywhere** app, tap the audio channel for the program you wish to hear.

 (works best with headphones over both ears or your hearing aids.)

# **Listen** *Everywhere*

Hear every word on your smart phone with **Listen Everywhere**

Apple or Google app store

WiFi SSID: **ListenEverywhere** Password: **audioassist**

2. Download the **Listen Everywhere** app from the

3. Launch the **Listen Everywhere** app, tap the audio channel for the program you wish to hear.

> (works best with headphones over both ears or your hearing aids.)

1. Join our WiFi...

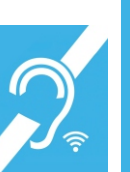

Hear every word on your smart phone with **Listen Everywhere**

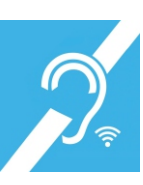

1. Join our WiFi...

WiFi SSID: **ListenEverywhere** Password: **audioassist**

- 2. Download the **Listen Everywhere** app from the Apple or Google app store
- 3. Launch the **Listen Everywhere** app, tap the audio channel for the program you wish to hear.

 (works best with headphones over both ears or your hearing aids.)

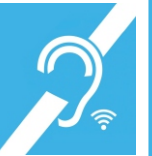